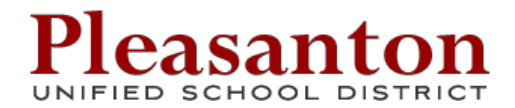

# Student Technology Updates

Several important changes to the technology services you have access to are taking effect soon. Affected systems include the SonicWall Firewall, Student Connect, and Google Apps for Education. This document will describe what steps you must complete to update your account.

## **Google Apps for Education Accounts**

We are activating Google Apps for Education (GAFE) accounts for students. Many of your teachers have been asking for access to this resource and are very excited to begin working with you in Google.

### *You must complete the activation steps described below to access your Google account and to keep from getting locked out of Student Connect.*

### **Mandatory Password Changes**

To improve the security of your new account, we are moving away from the password routines we've used in the past. You will now need to choose your own password and choose answers to challenge questions that will allow you to reset your own password in the future.

**Please complete this process no later than September 15, 2013.** If you don't, your account will be disabled. You will not have access to Student Connect, Internet browsing on campus, or Google Apps for Education until you complete the process.

Please visit **http://go.pleasantonusd.net/activate** to set your password and security questions. This process should take you no more than five minutes to complete. You will need to know your Student ID number, your last name, a pho number for a parent or guardian that is on file in Q/Zangle, and the name of the street you live on.

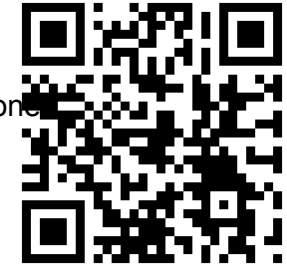

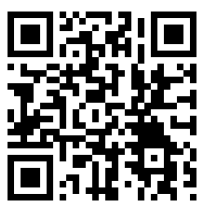

A video that shows the entire process is available here:

### **http://go.pleasantonusd.net/bgdij**

Once you've completed the activation process and created your security responses, you can click on the "What is my email address?" link to discover your Google Apps for Education username. It will be in the form of your initials followed by a random 4 digit number @pleasantonusd.net. Make a note of your address as you'll need it to log into Google Apps.

To get started with Google, visit **http://docs.pleasantonusd.net**. Here's a short video that shows that first log in: **http://go.pleasantonusd.net/gxexx**